Introduction of the game-processing flow in a round

Initialization (the following settings are done by the system)

- 1. Clear the object data of the last round.
- 2. Set both players' hp, energy, and speed to 0. In the limit-HP mode, set each player's hp to the one you set.
- 3. Set P1 to the left-hand side, and P2 to the right-hand side.
- 4. Set both players' state to "STAND", action to "NEUTRAL".
- 5. Set the time limit to 60 seconds.

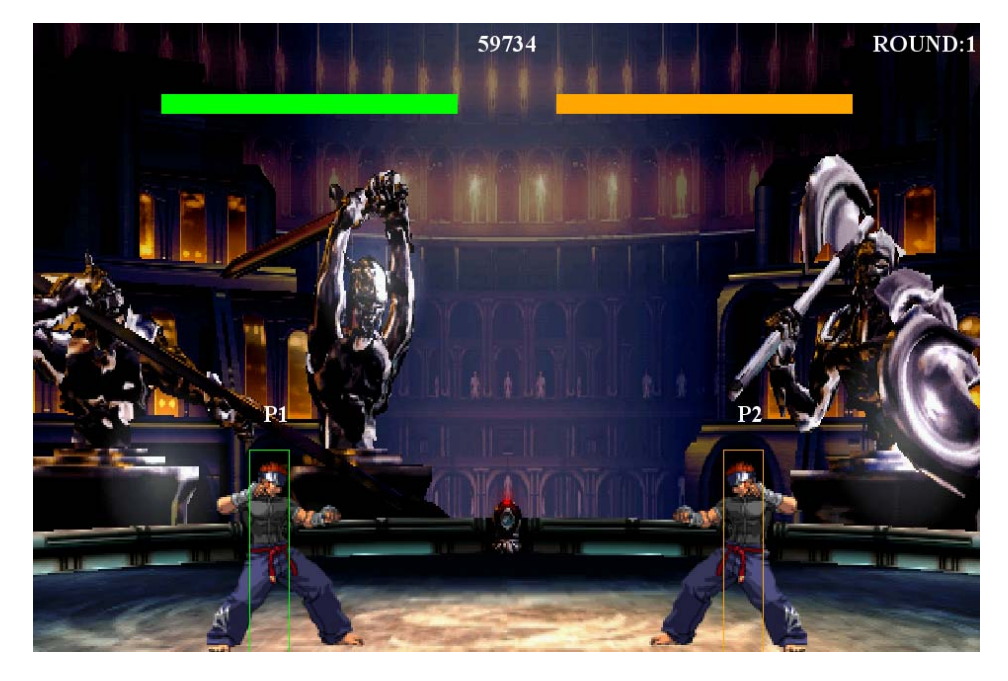

The following steps will be repeated until the round is over.

Step.1 Get the input information from AI(s) or human player(s) via keyboard.

Step.2 Update both characters' parameters.

- A) Add SpeedX's value to the character's x-coordinate and SpeedY's value to the character's y-coordinate.
- B) Decrease 1 unit from SpeedX to simulate the friction if the character's hit box's most-bottom y-coordinate  $= 640$  (on the ground) or increase 1 unit from SpeedY to simulate the gravity if the character's hit box's most-bottom ycoordinate < 640 (in the air).
- C) Decrease 1 frame from remainingFrame.
- D) If the character's hit box's most-bottom y-coordinate  $\geq 640$ :
	- I. If LandingFlag of the current action is true, then set SpeedY to 0 and

execute the landing action.

- II. Set y-coordinate to 335. (When the character is on the ground, the character's y-coordinate is 335.)
- E) If the current frame is the first active frame, generate the corresponding attack object.
- F) If the remainingFrame is 0, set the next action to the one corresponding to the current condition as shown in the following table. In this table, the actions are listed in decreasing priority from top to bottom. The highest-priority action whose condition 1 or 2 holds will be used.

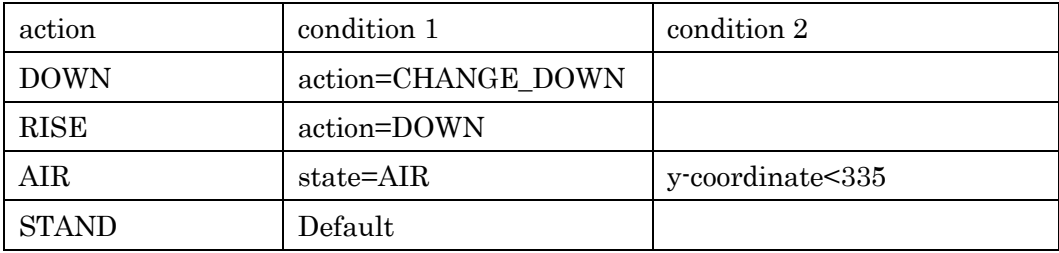

- G) If the characters overlap, compare their speedX's absolute value and horizontally push back the slower one with the speed difference.
- H) If the left boundary of the character's hit box is lower than 0 or the right boundary is larger than maxStageX, set the character's hit box's left boundary to 0 or right boundary to maxStageX. Moreover, if the state is down, first halve speedX's absolute value and then reverse the sign.

Step.3 Execute the action according to the key input(s) and the current state. If the action's isControl is true, the action will be executed. Otherwise, the action will not be executed. To execute an action,

- A) Update character.action to that action.
- B) Based on the data on motion.csv, update character.state, speedX, speedY, hit, attack, control, and remainingFrame

Step.4 Move and remove the attack hit box.

- A) The character and its attack hit box will move by a distance based on Attack's speedX and speedY.
- B) Compare nowFrame and Active, if nowFlame is larger, the attack hit box will be removed.

Step.5 Check if the character's attack hit box and the opponent's hit box overlap or vice versa; if this is true then perform the following steps for both characters:

A) If the block is succeeded, execute \*\*\*\_GUARD\_RECOV. Otherwise execute \*\*\*\_RECOV. The following table shows different types of combinations based on various Attack types and Guard actions.

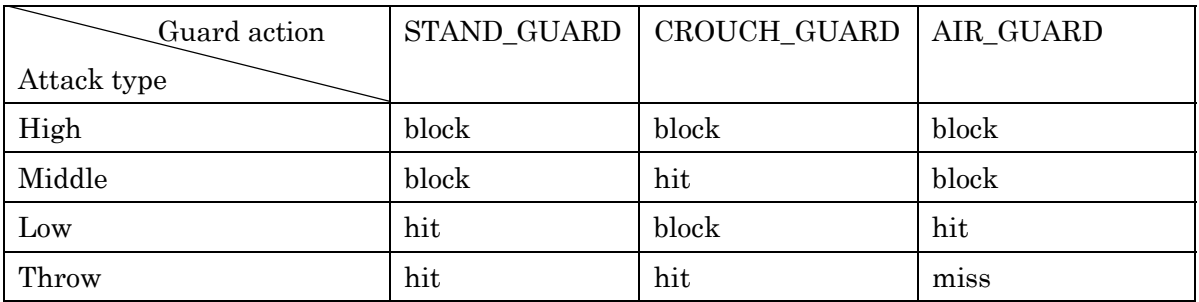

- B) If attackType of the attack hit box is Throw, execute THROW\_HIT for the character and execute THROW\_SUFFER for the opponent character.
- C) Calculate the damage.
- D) Calculate the energy.
- E) Change speedX and speedY according to impactX and impactY if the attack is not blocked.
- F) If downProperty is true and the attack is unblocked, execute CHANGE\_DOWN.
- G) Clear the hit box.

Step.6 Update FrameData.